## *TI-84+ Calculator Instruction Sheet*

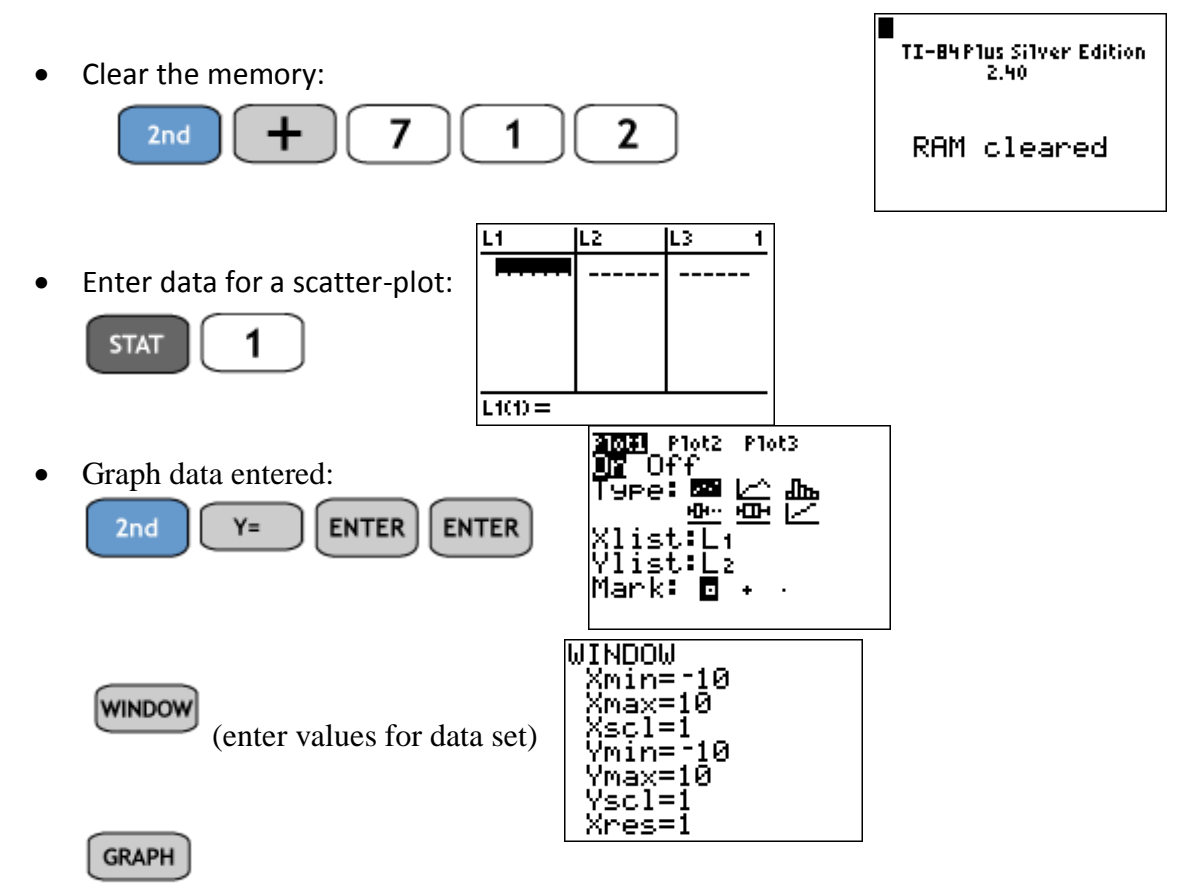

Turn on the diagnostics by pressing  $2<sup>nd</sup>$ , 0 and scrolling down to diagnostics on and pressing enter then press enter again. (It should say DONE)

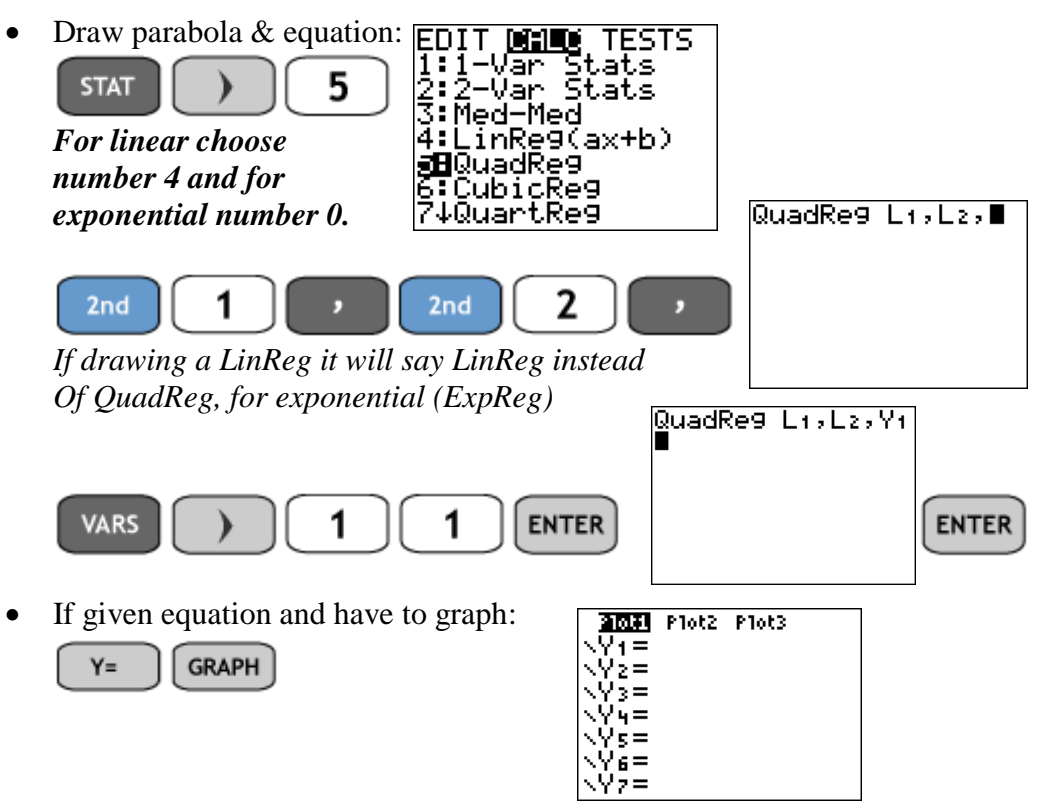

\*You may have to change the Window (see above)